#### **Welcome to Acuity**

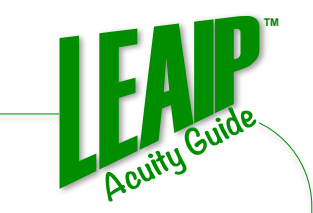

#### **Hi and Welcome!**

**LEAIP Acuity is a very simple and powerful methodology that can help you and your people clearly see where valuable time and energy are best invested. It has universal application whatever the focus – improvement initiatives, business or investment decisions, organization structuring, social causes, education, software development, writing a book, developing a wellness program…. in short, its a way to easily and wisely make the best use of life and universe! It has served me and, more importantly, the people I have had the honor of working with in a myriad of situations and cultures, all around the world over the last 20 years, extremely well. I hope it brings you even a fraction of their successes in your own exciting endeavors.**

Andrew

**Andrew Richards President, LEAIP.com**

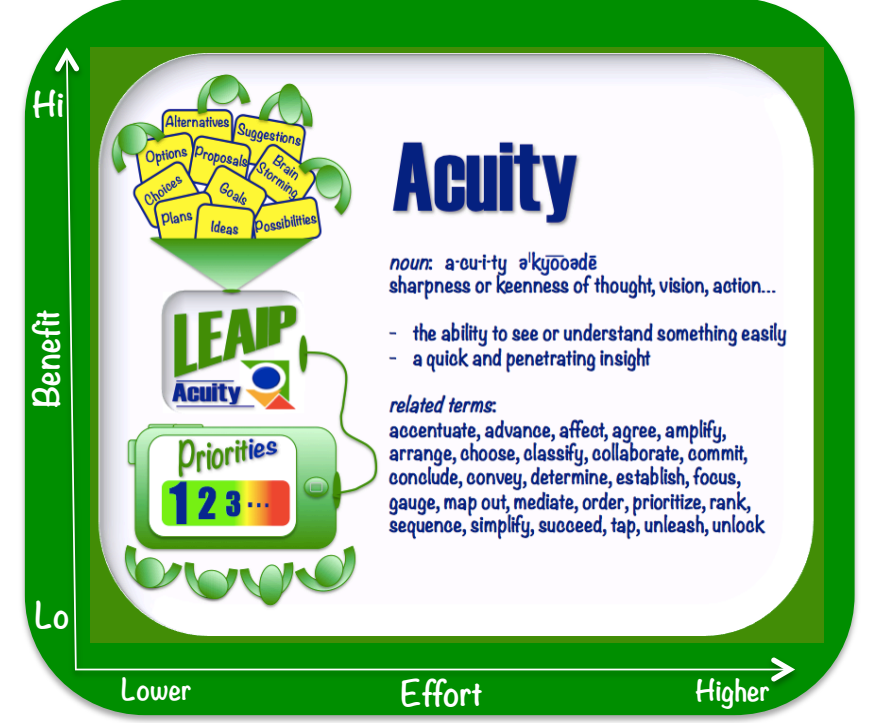

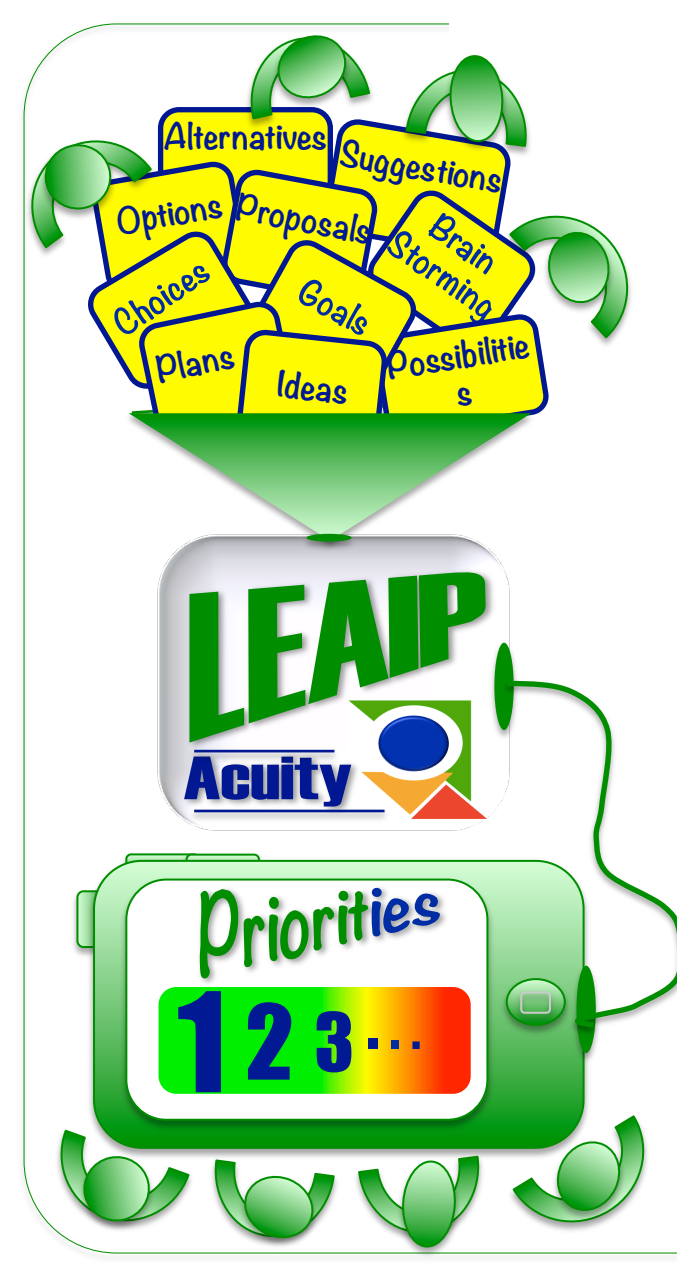

#### **Acuity - Overview**

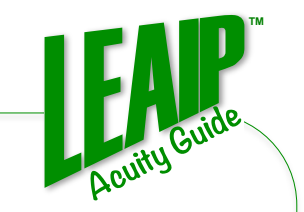

**The Acuity process takes you through a 5 step process where you convert your multitude of possibilities, around a focus, into priorities.** 

**Acuity's very visual process centres around moveable graphics called Stickies. The Sticky harkens back to the sticky notes that were once used to cover many walls, windows, doors… with ideas as people collaborated, figured out and remembered to do stuff. But these LEAIP Stickies have advantages beyond not falling to the floor every time the door opened (ahem, speaking from frequent personal experience :-)> ). These Stickies can change colour, we can store all kinds of data behind their brief display, and we can analyze and save their positions.**

**So that's it: your ideas, options, alternatives – move some stickies around – see priorities. This guide should cover what you need to get started applying and benefiting from Acuity…**

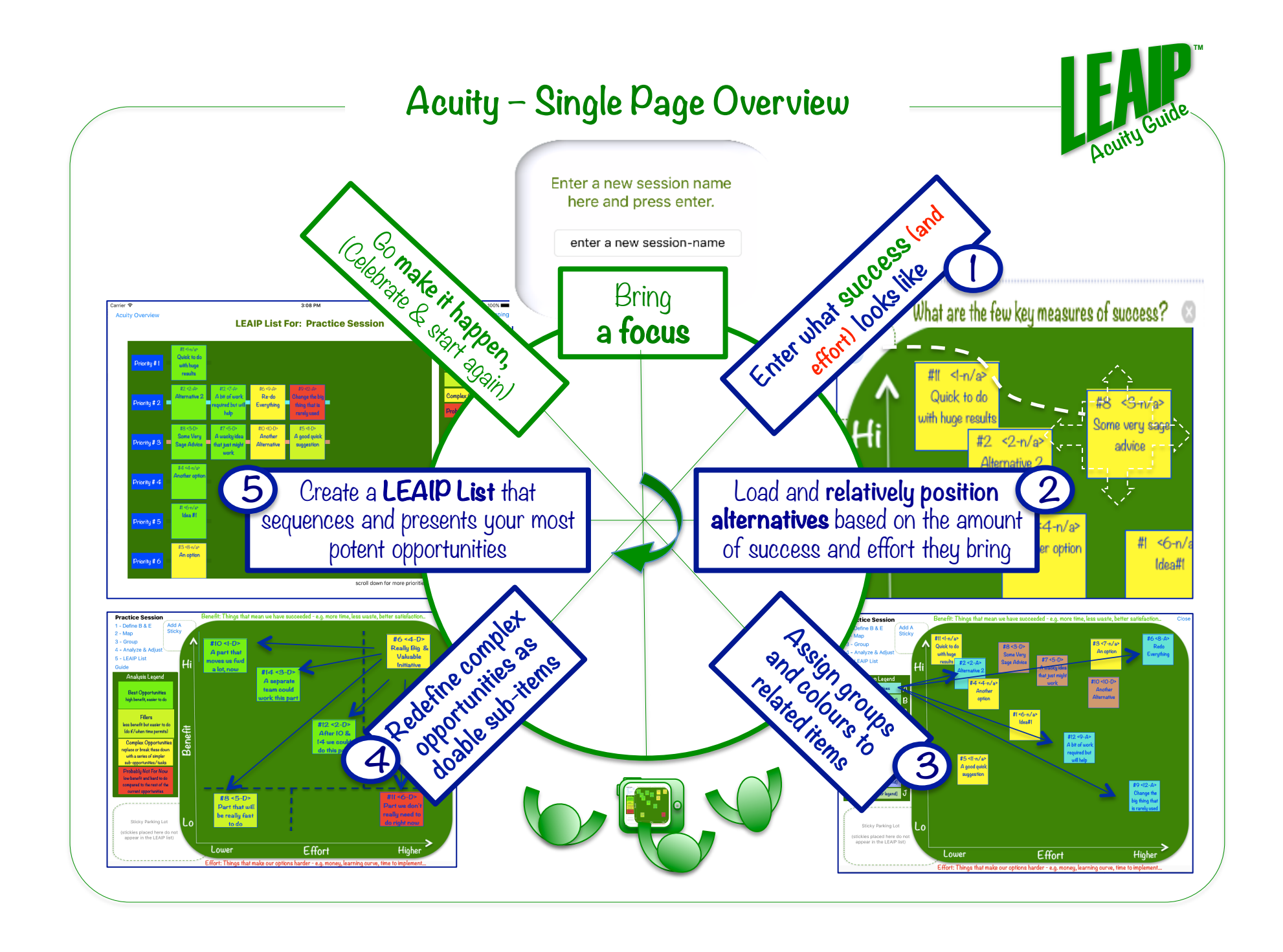

#### **Acuity - Overview**

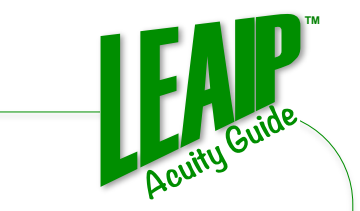

**Working with Acuity Acuity sessions tend to be with teams of people but the tool is equally valuable for individually working on alternatives and priorities**

> **… by connecting your tablet to a projector and projecting onto a large screen when working with larger teams. …on a tablet or larger**

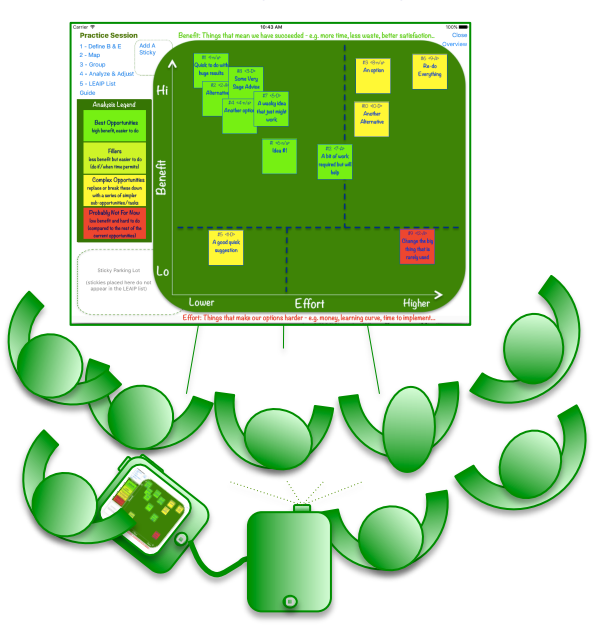

**screen when working in small teams…..**

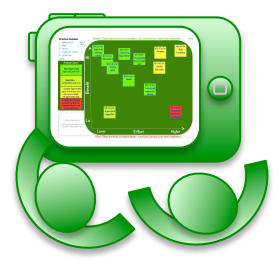

#### **… on your tablet for individual work….**

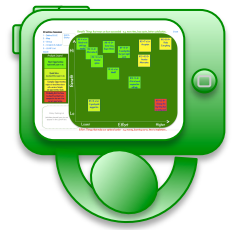

### **Starting a Session**

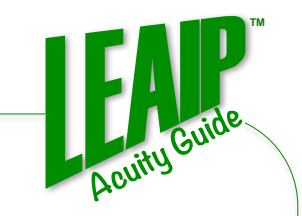

**Tip: The session name should reflect the focus of the session e.g. Business Start-up or Waste Reduction or Patient Wait Time or Projects for 2017 or…**

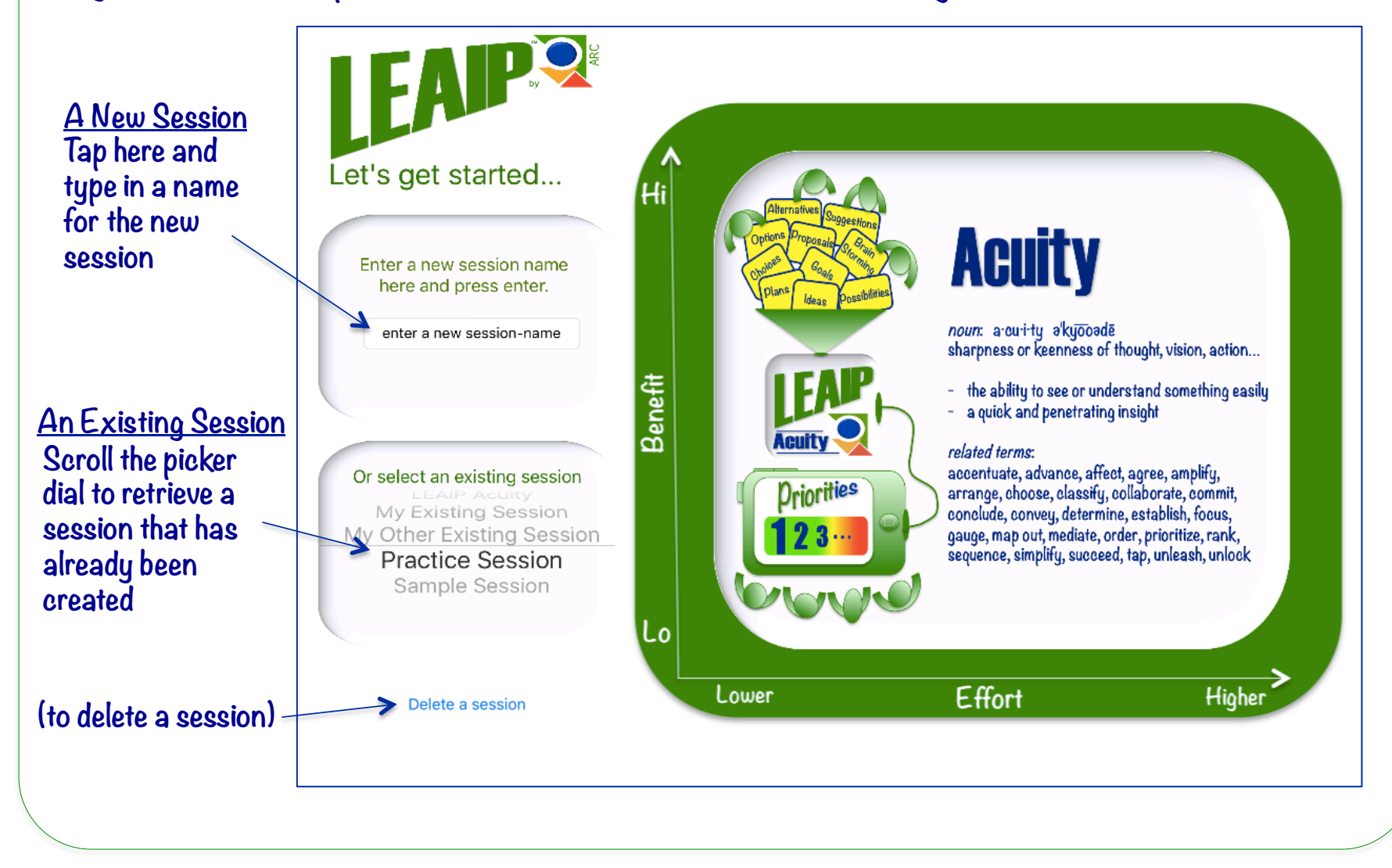

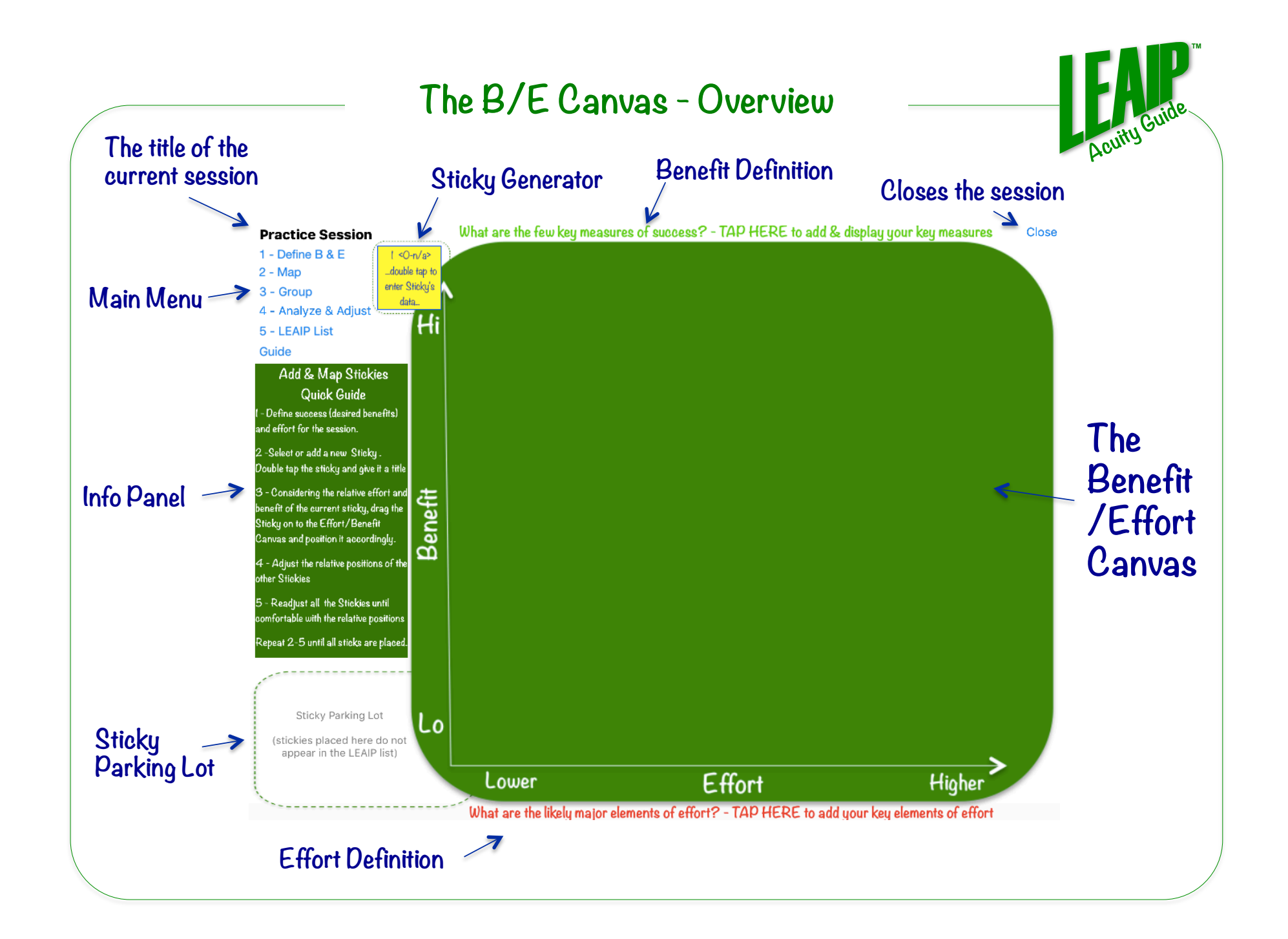

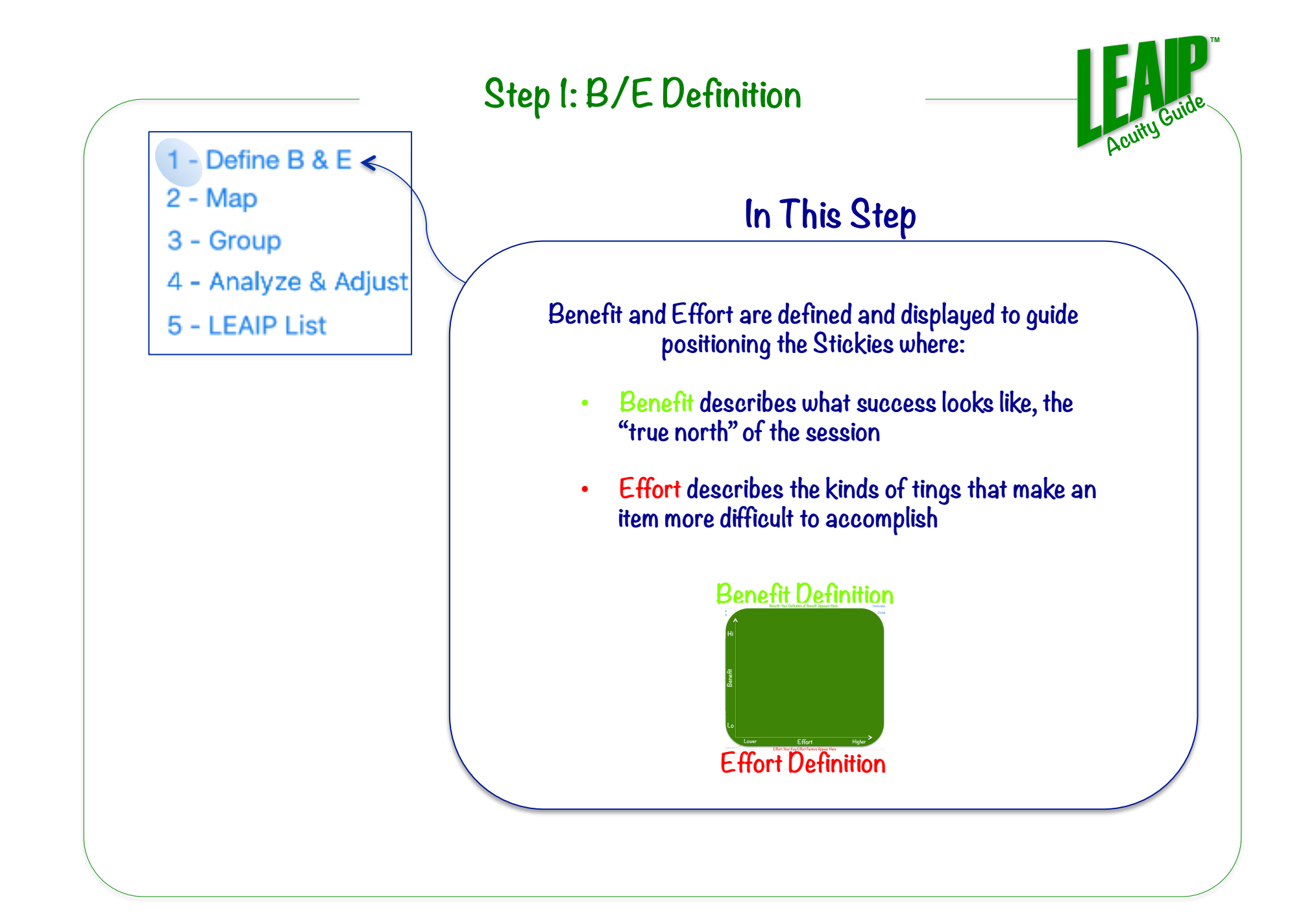

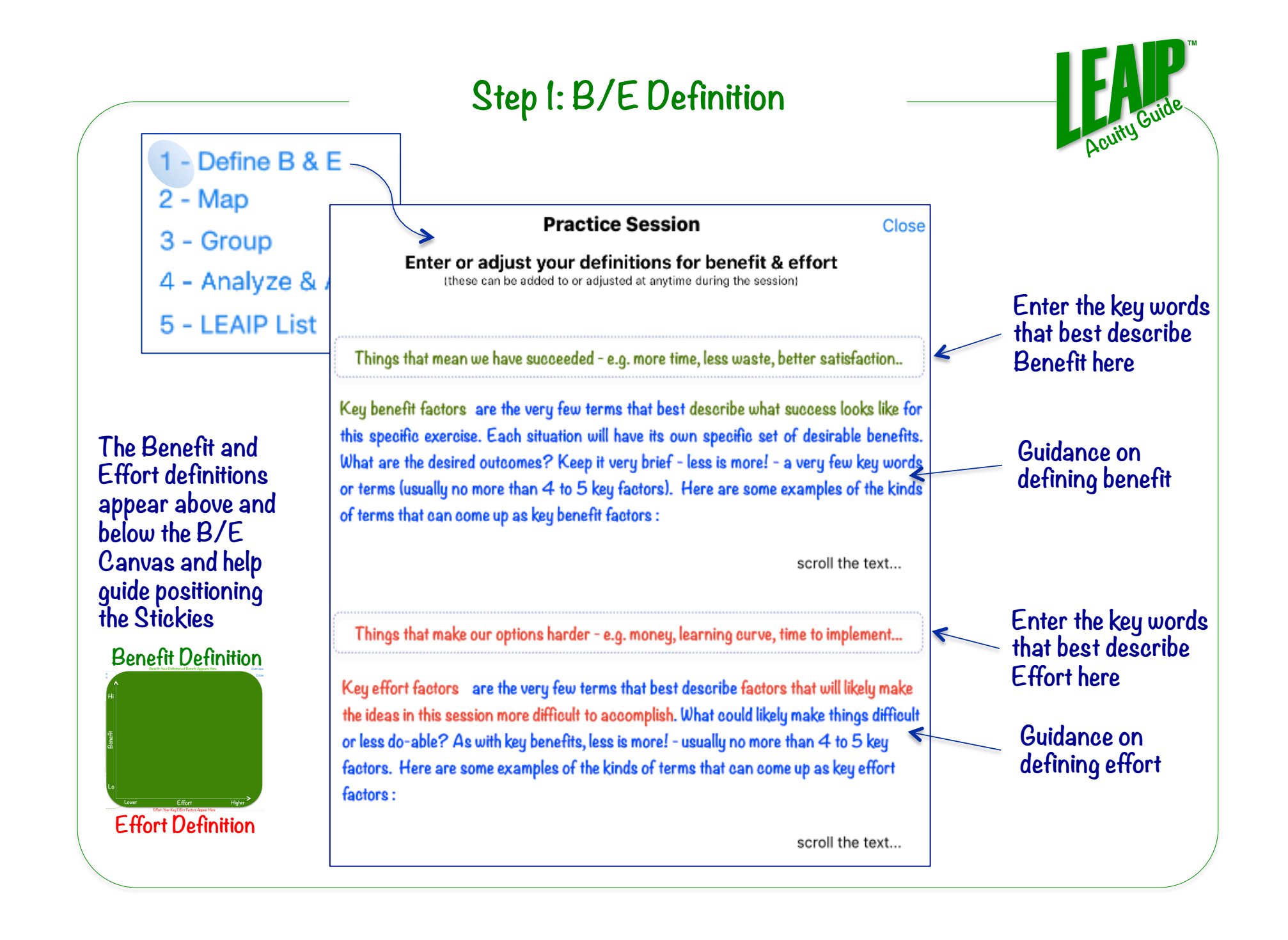

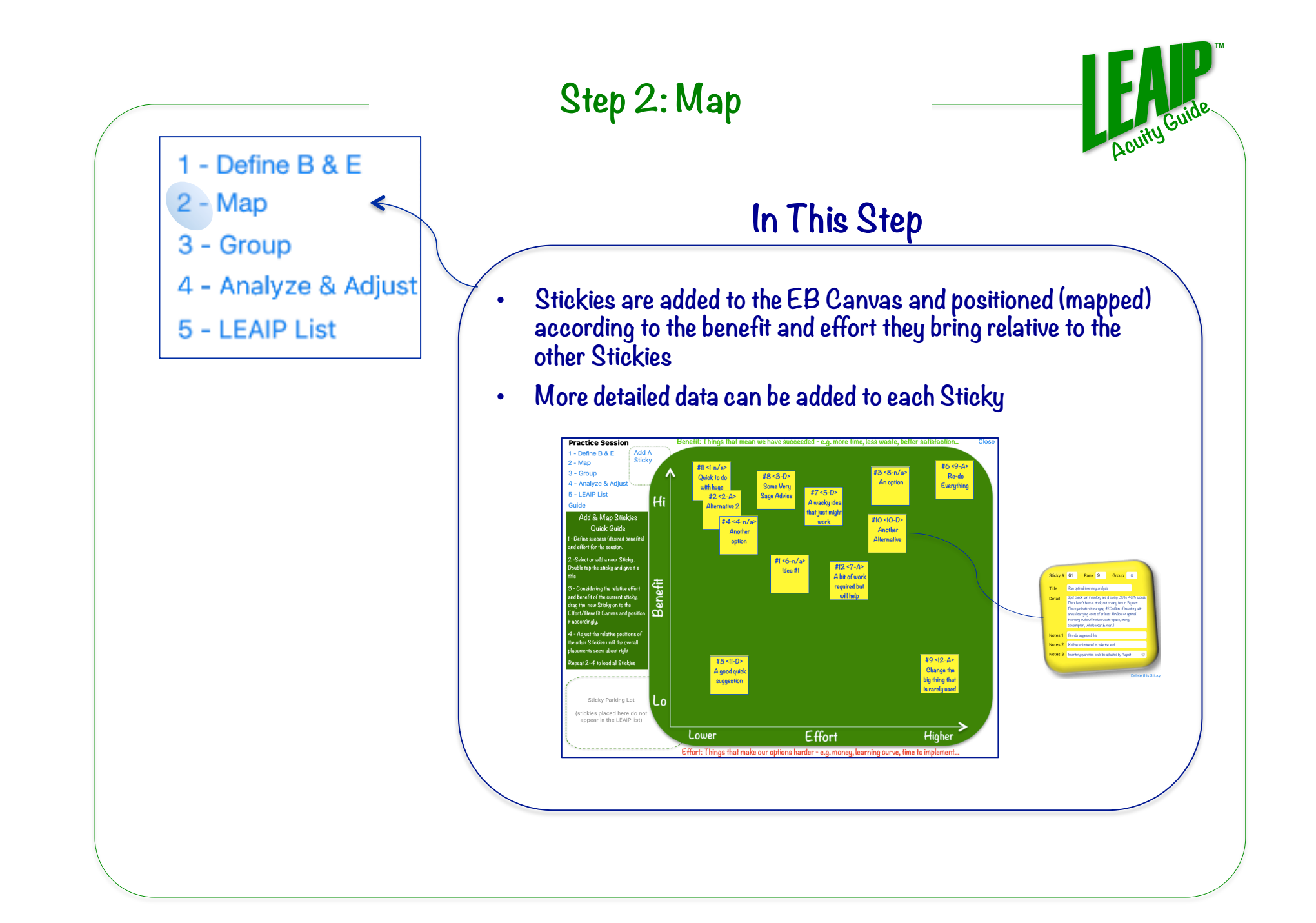

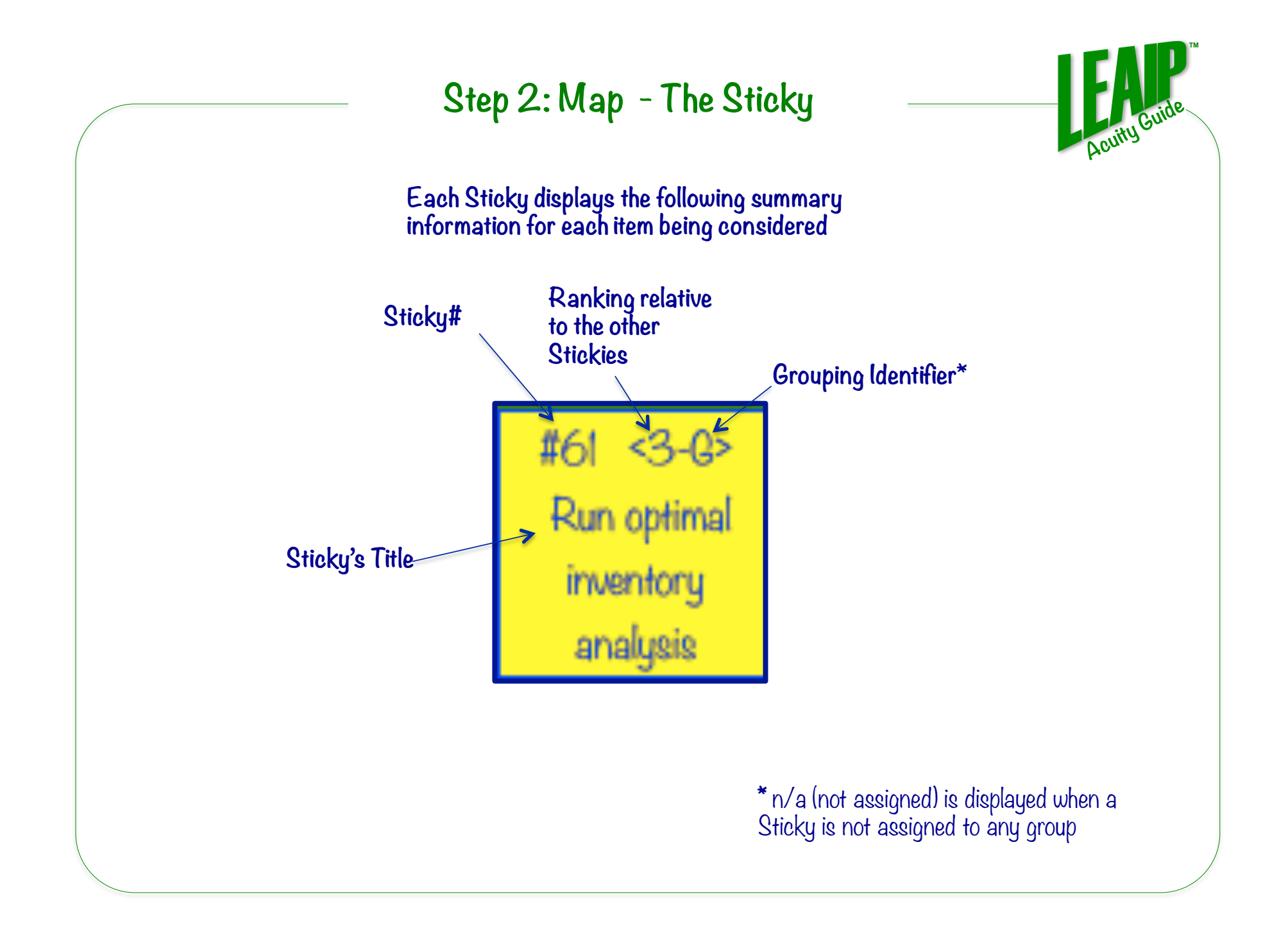

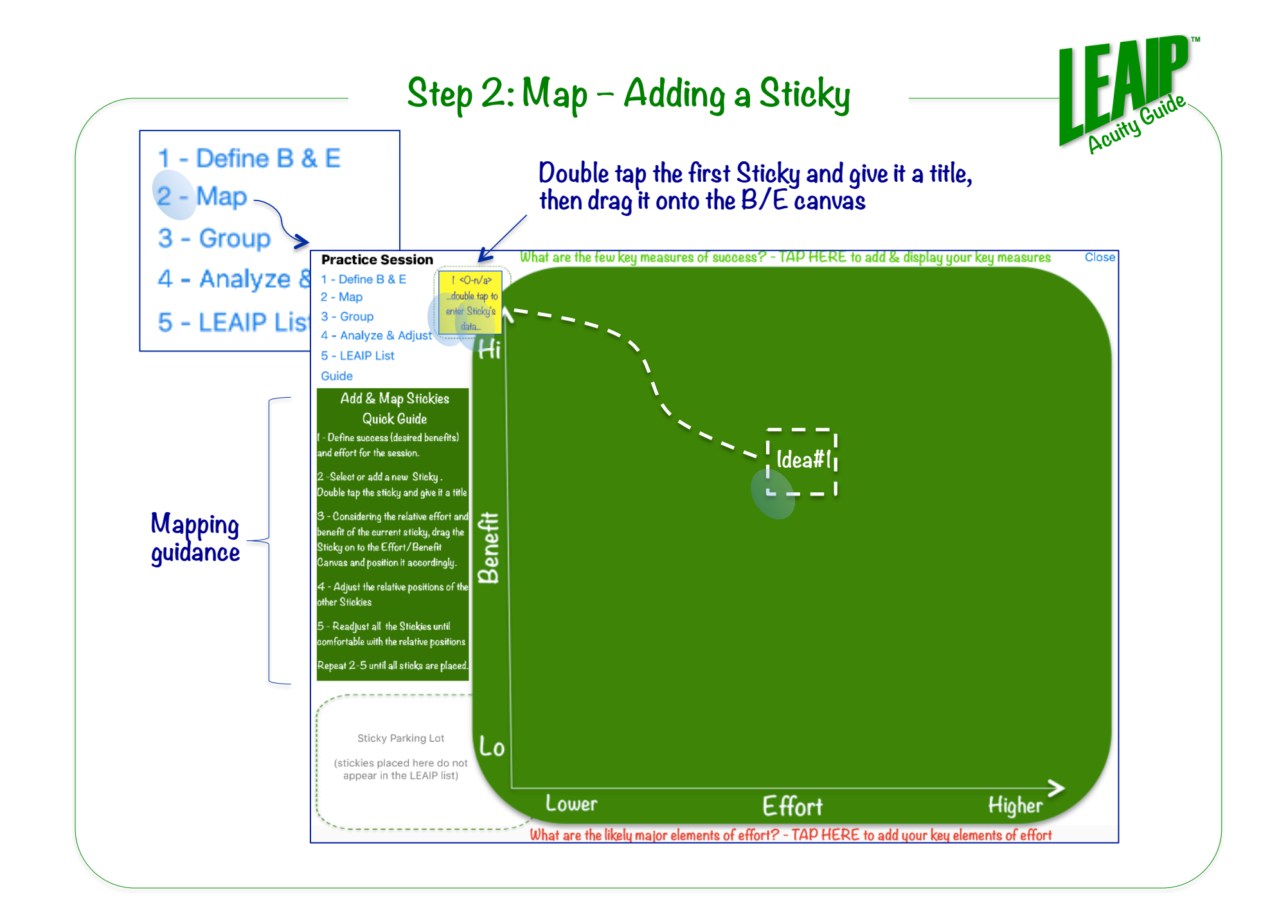

### **Step 2: Map – Editing a Sticky's Data**

**TM** 

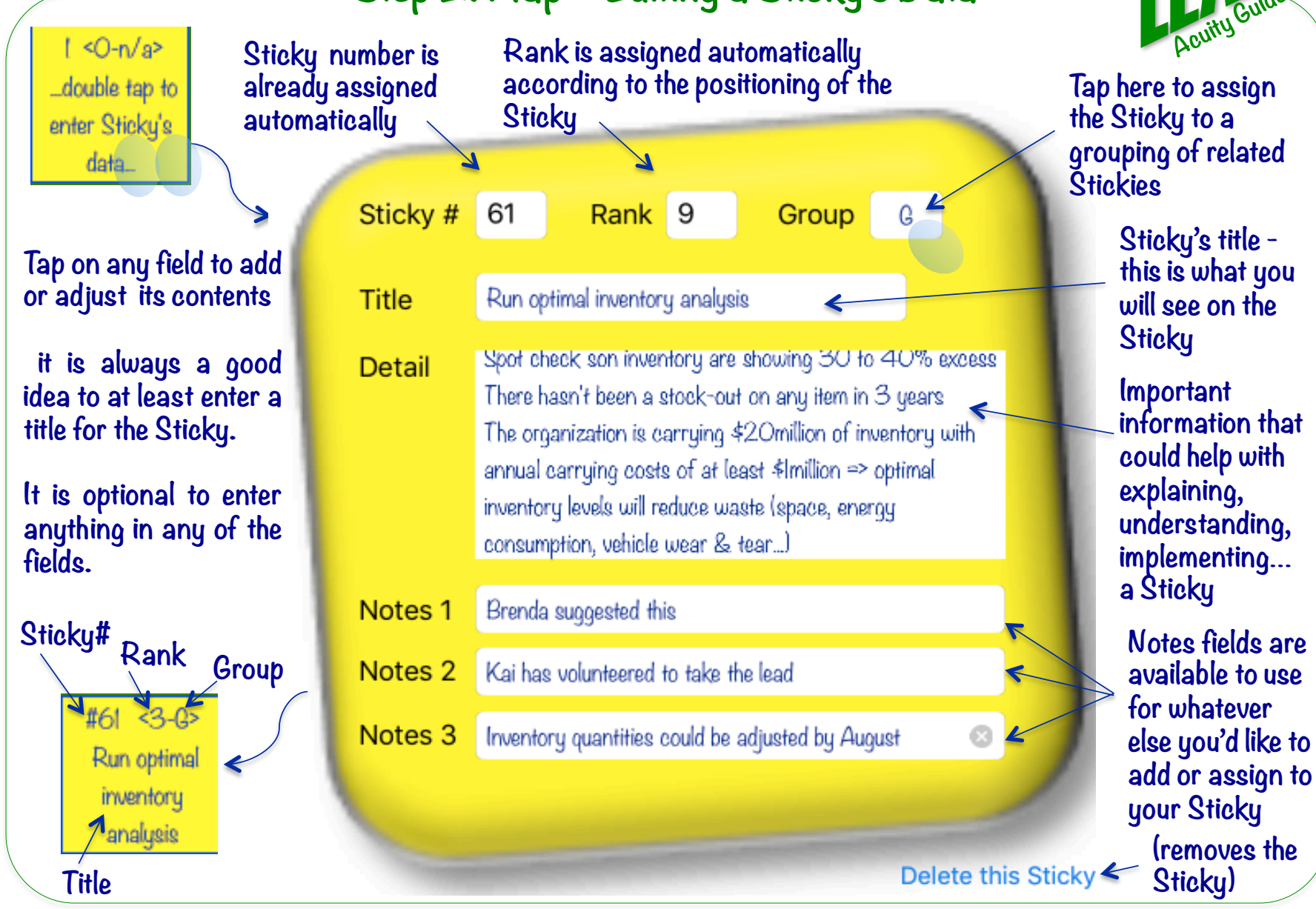

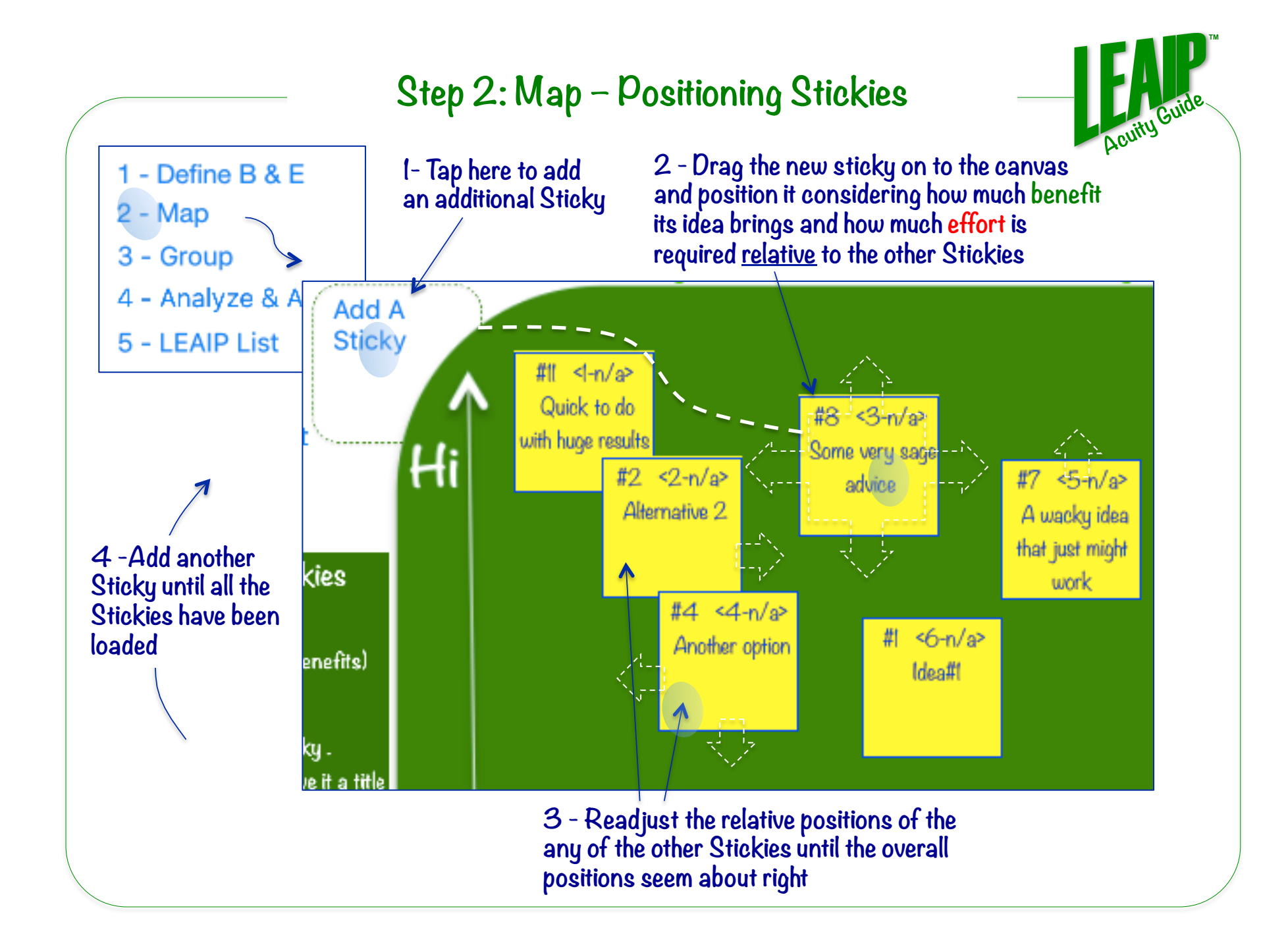

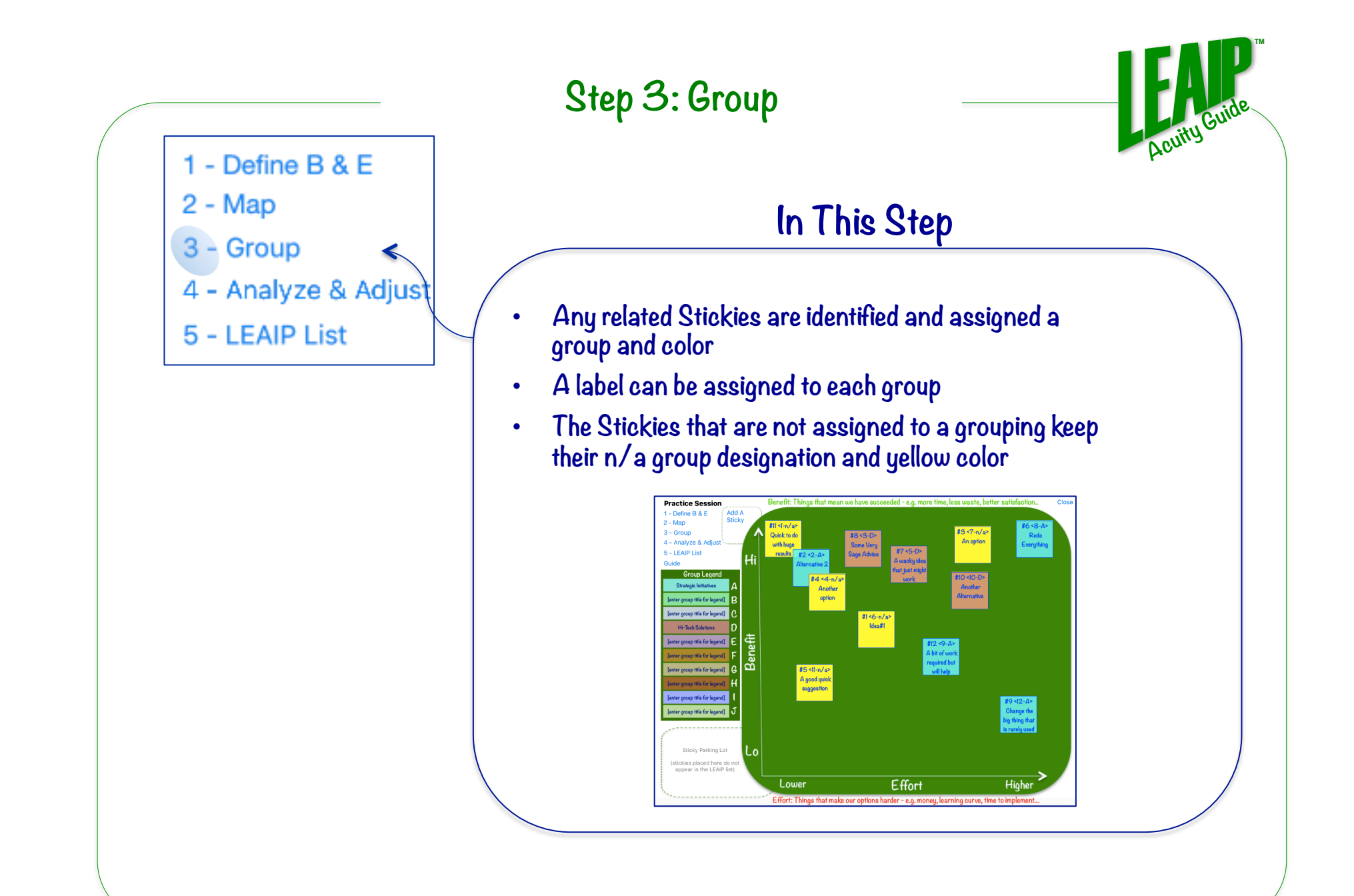

# **Step 3: Group – What Are Groups?**

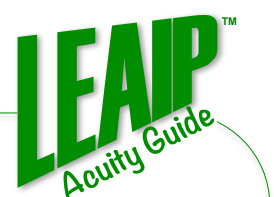

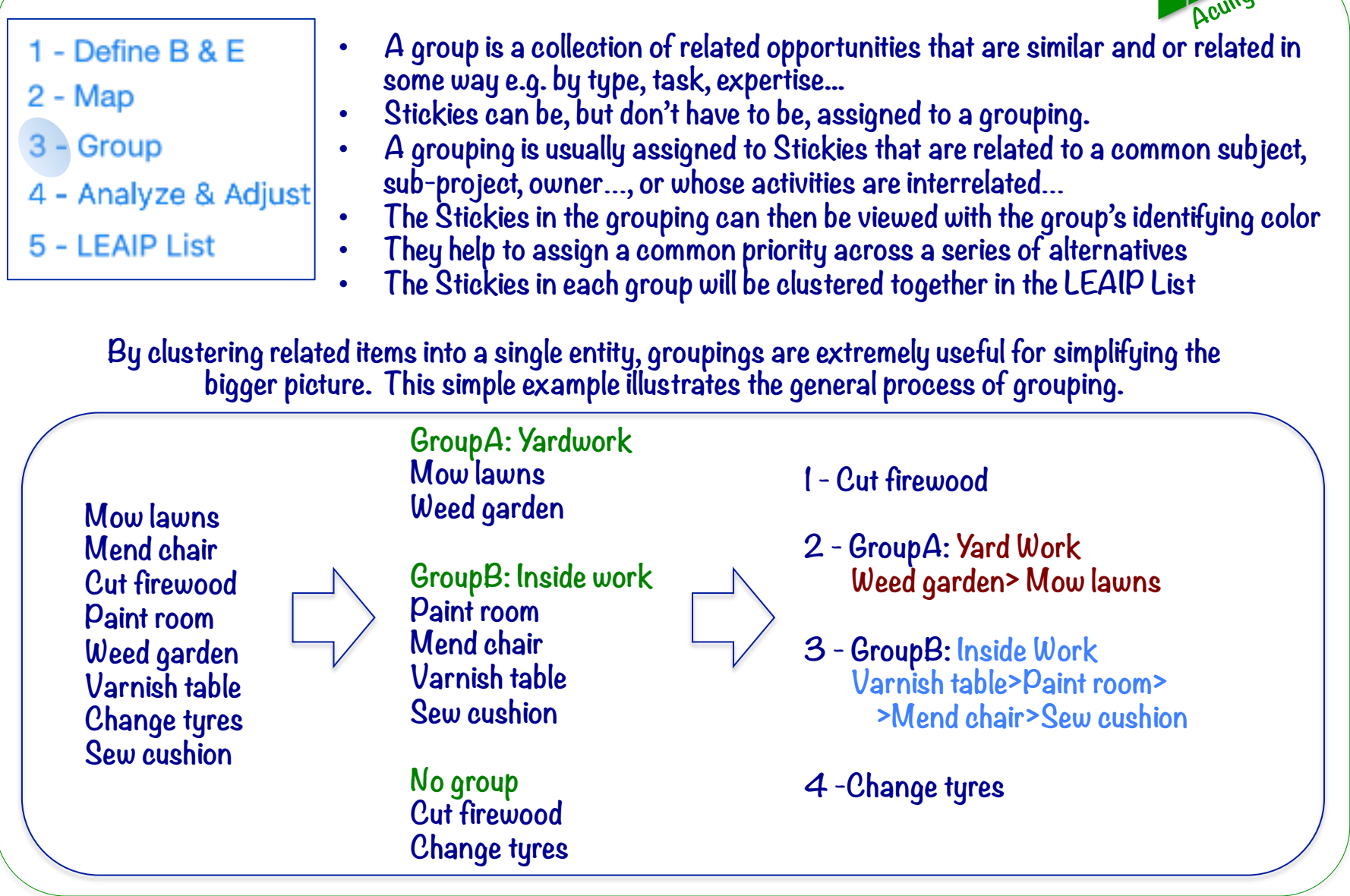

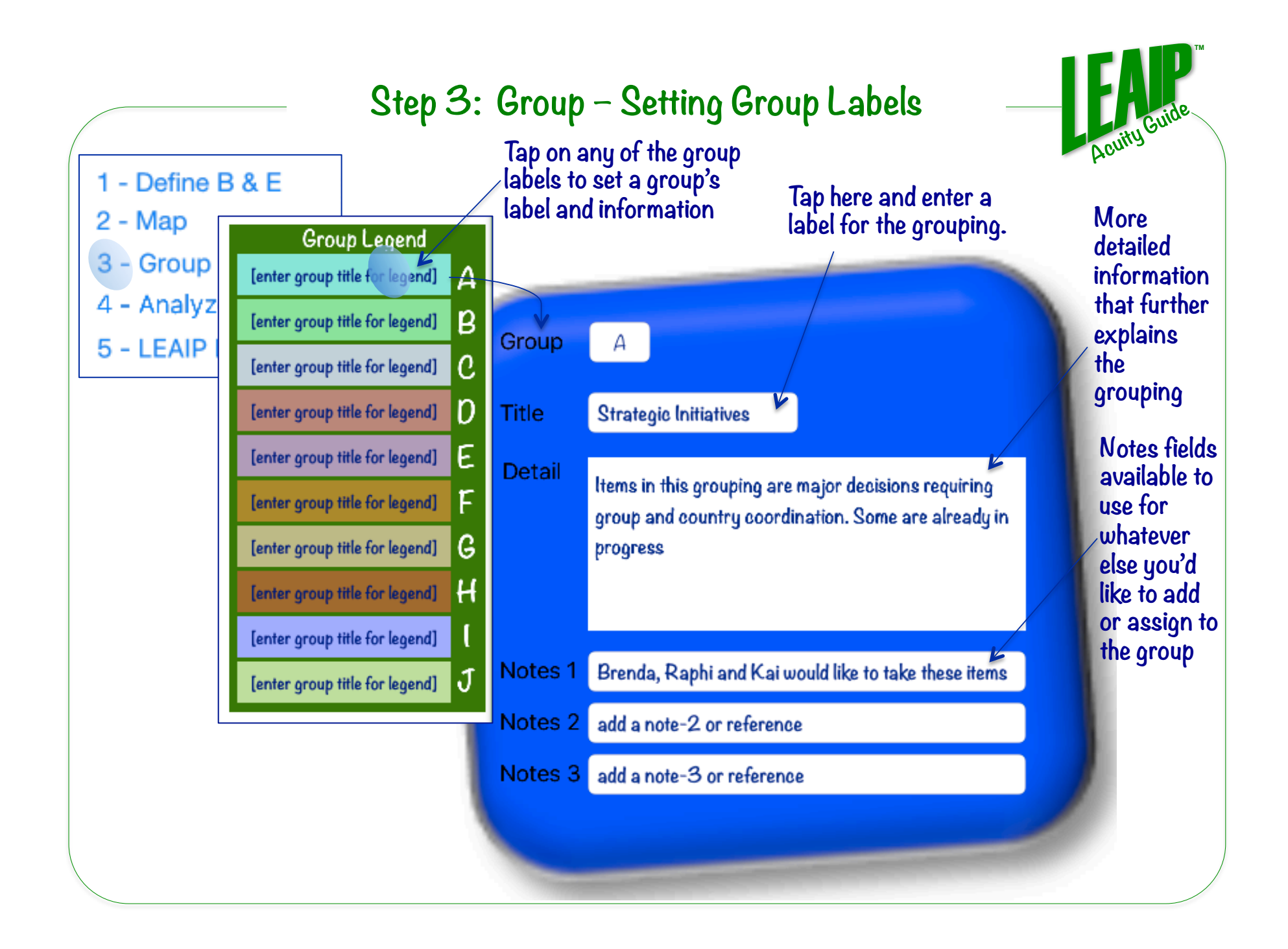

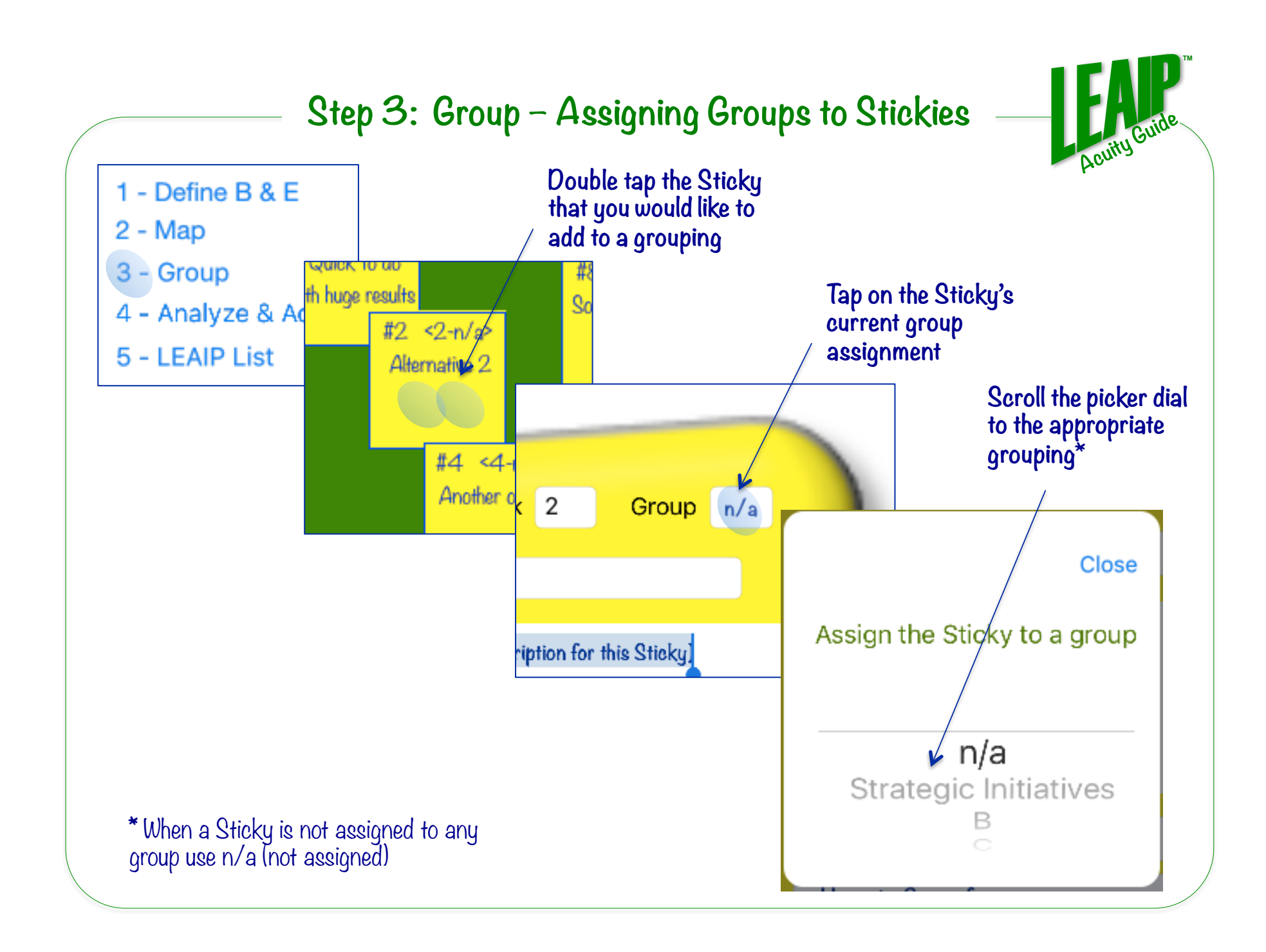

#### **Step 3: Group – Seeing the Groups**

**TM** 

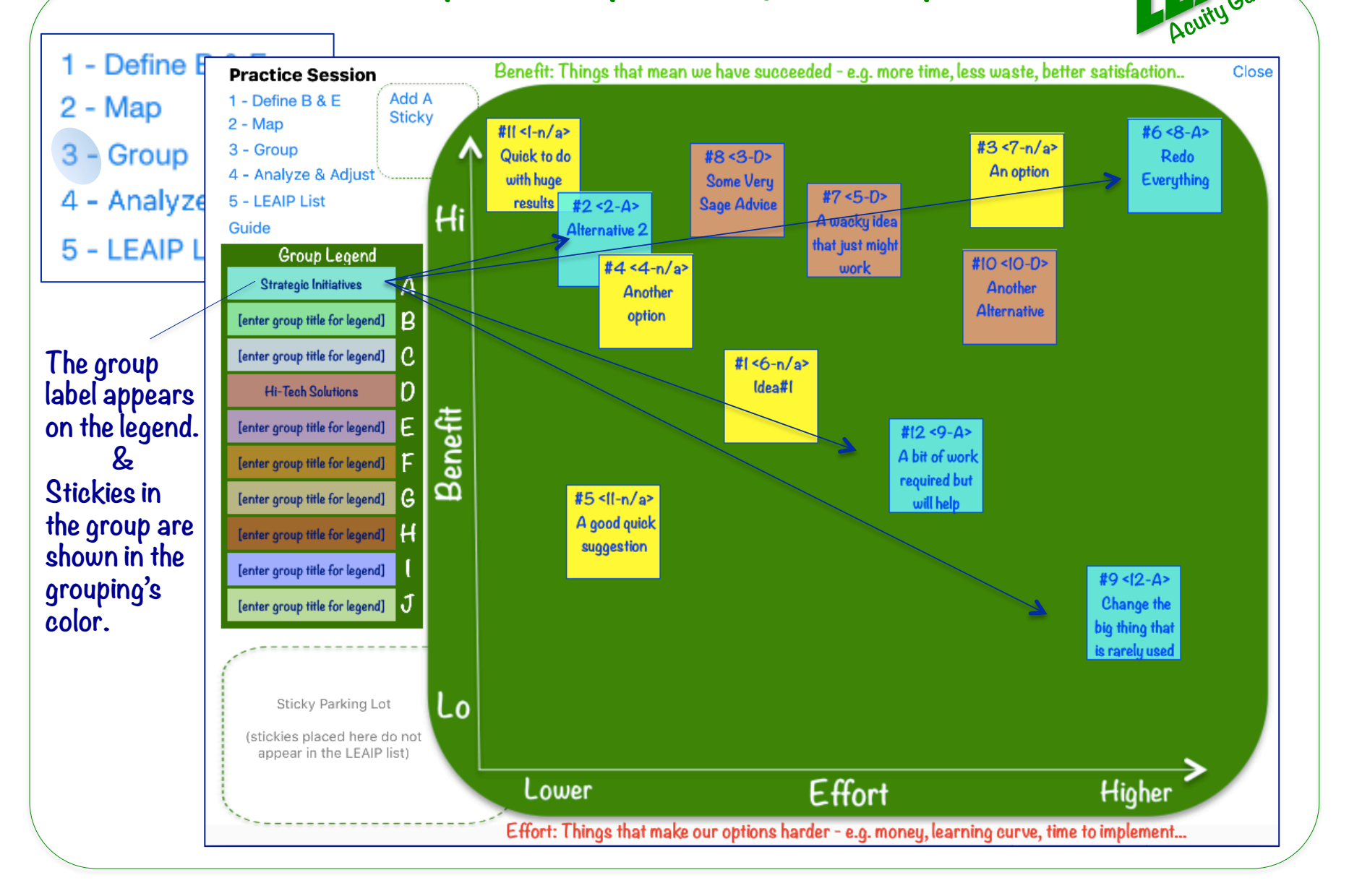

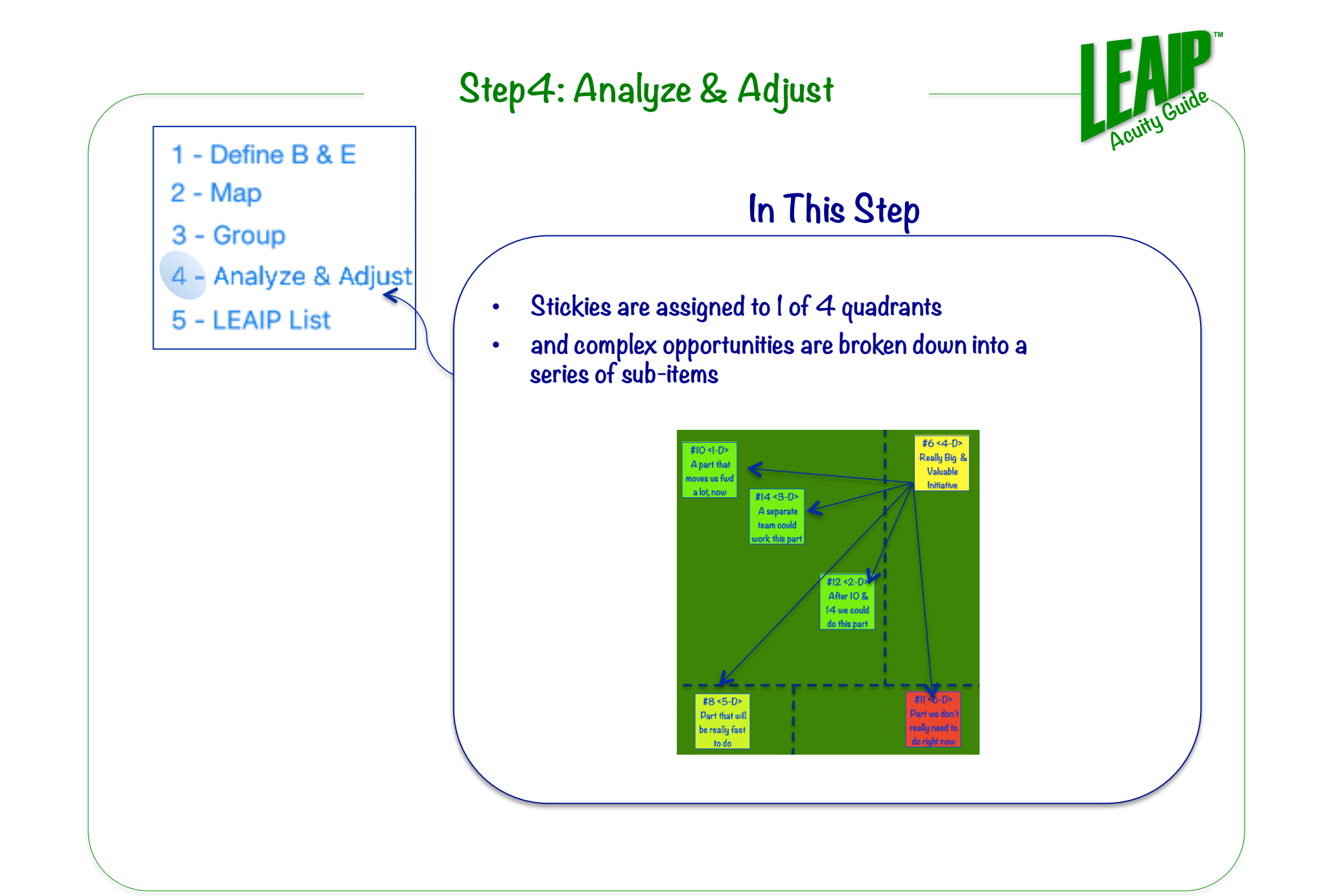

### **Step 4: Analyze & Adjust - the 4 Quadrants**

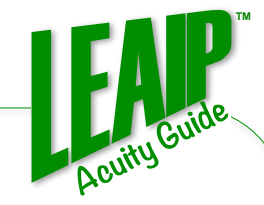

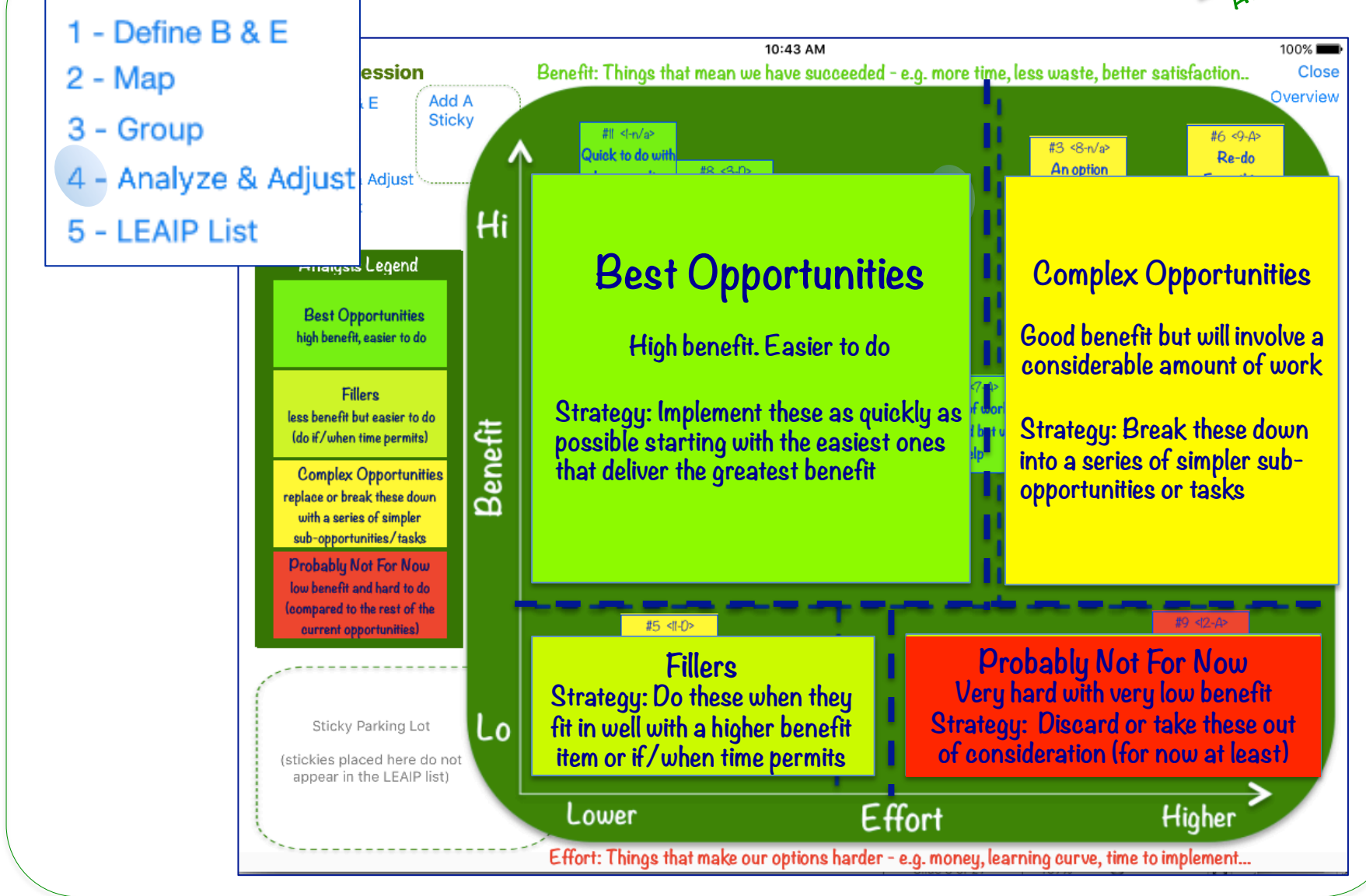

#### **Step 4: Analyze & Adjust**

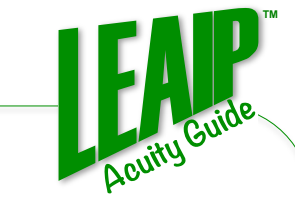

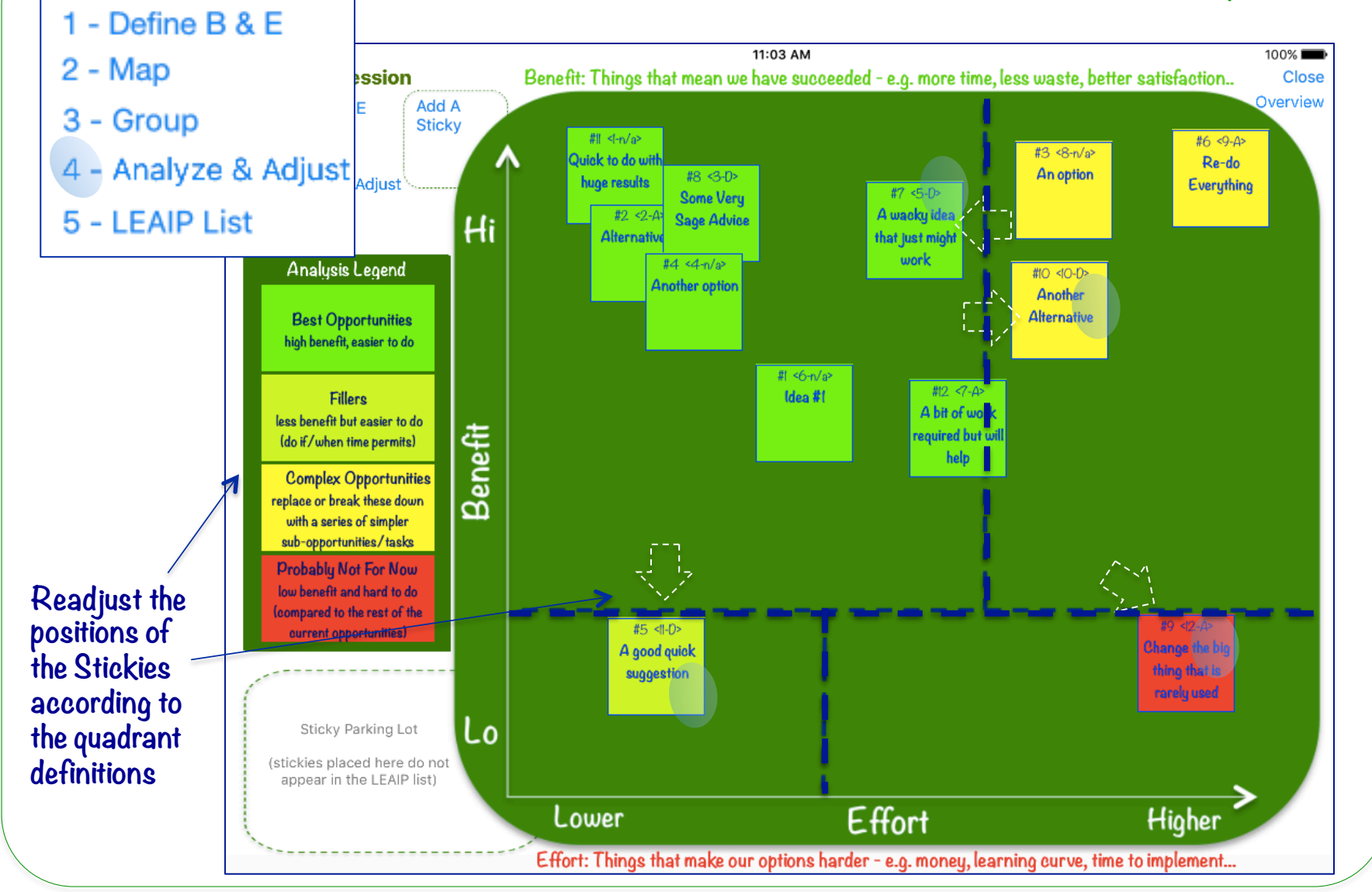

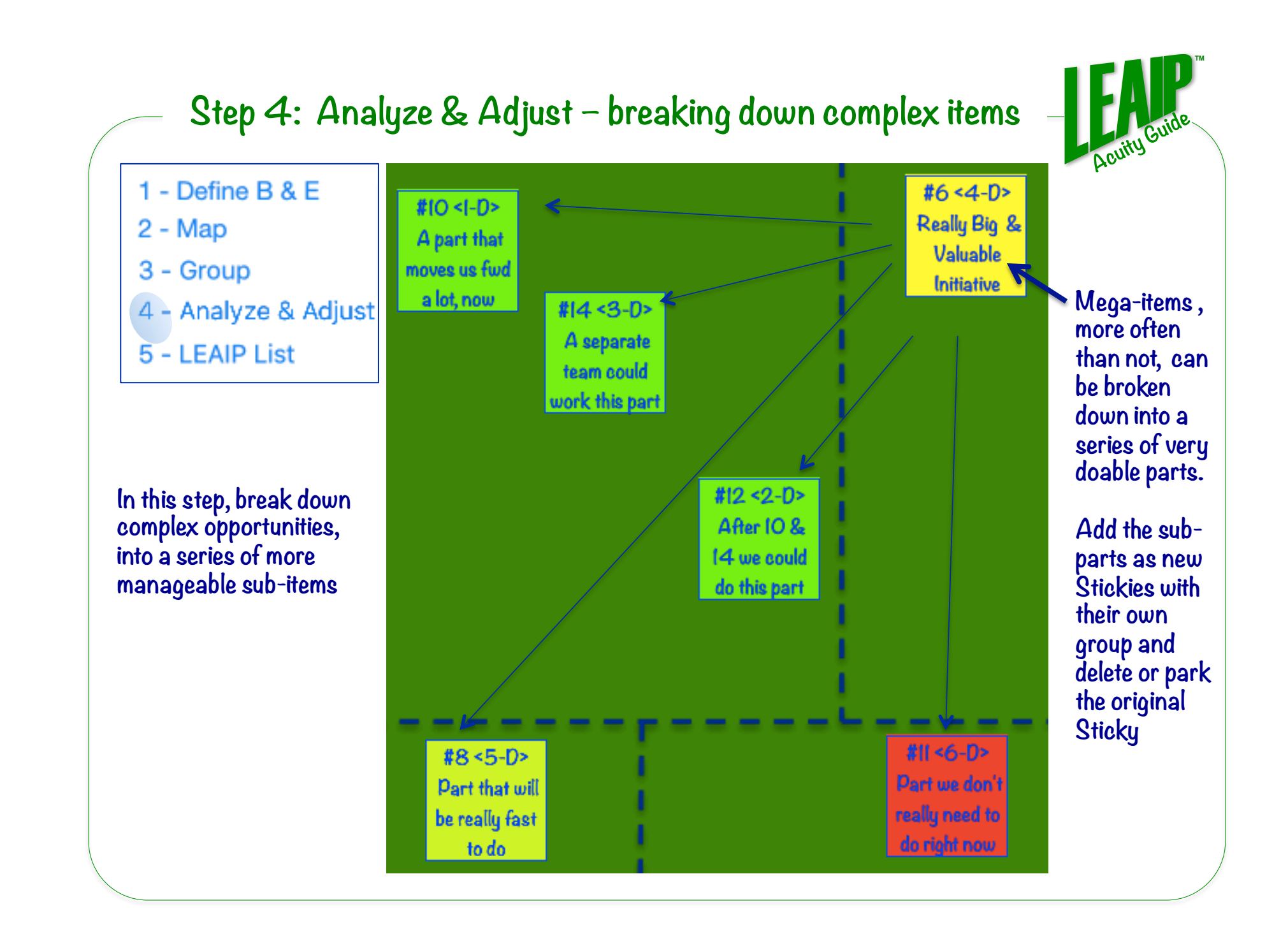

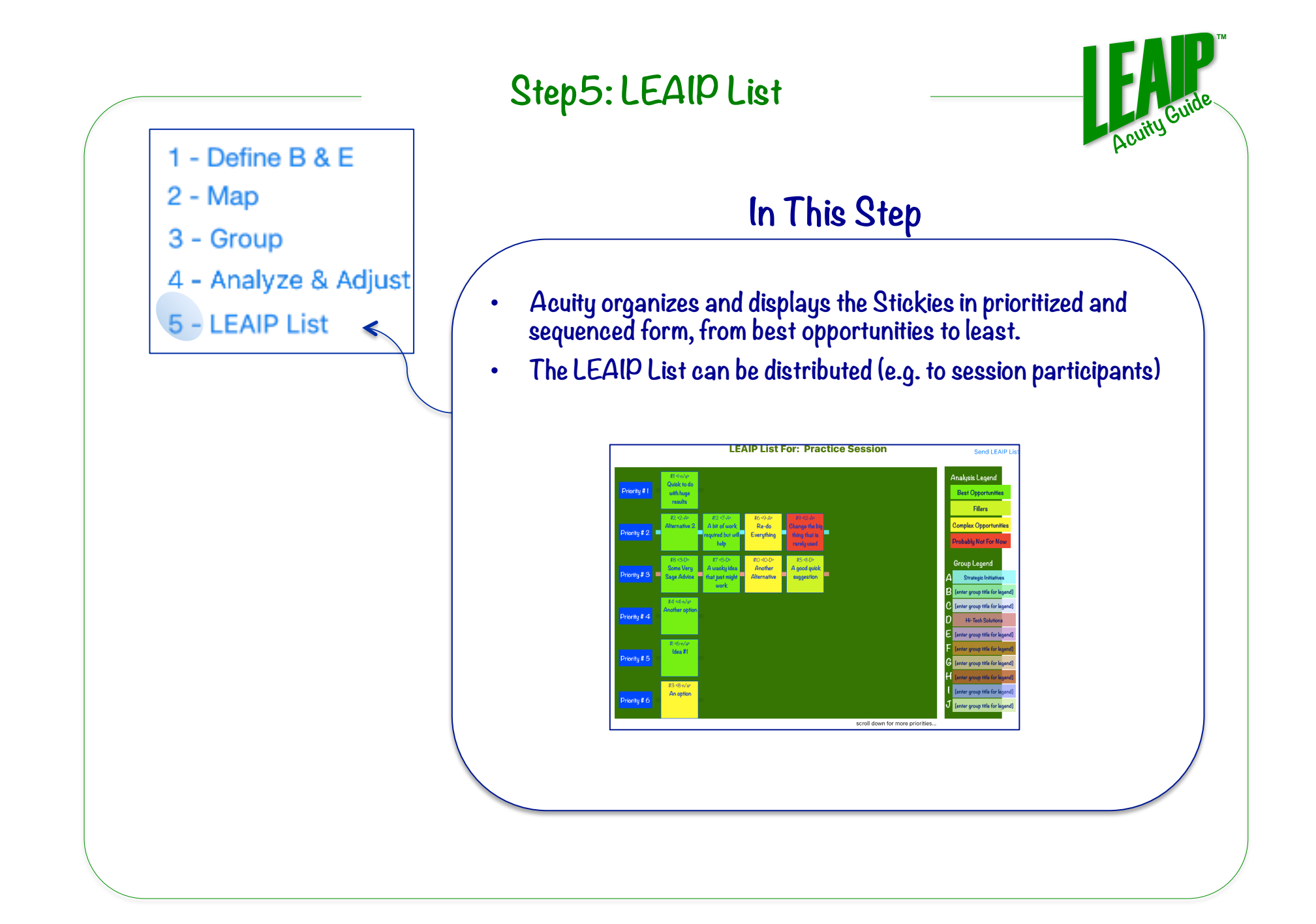

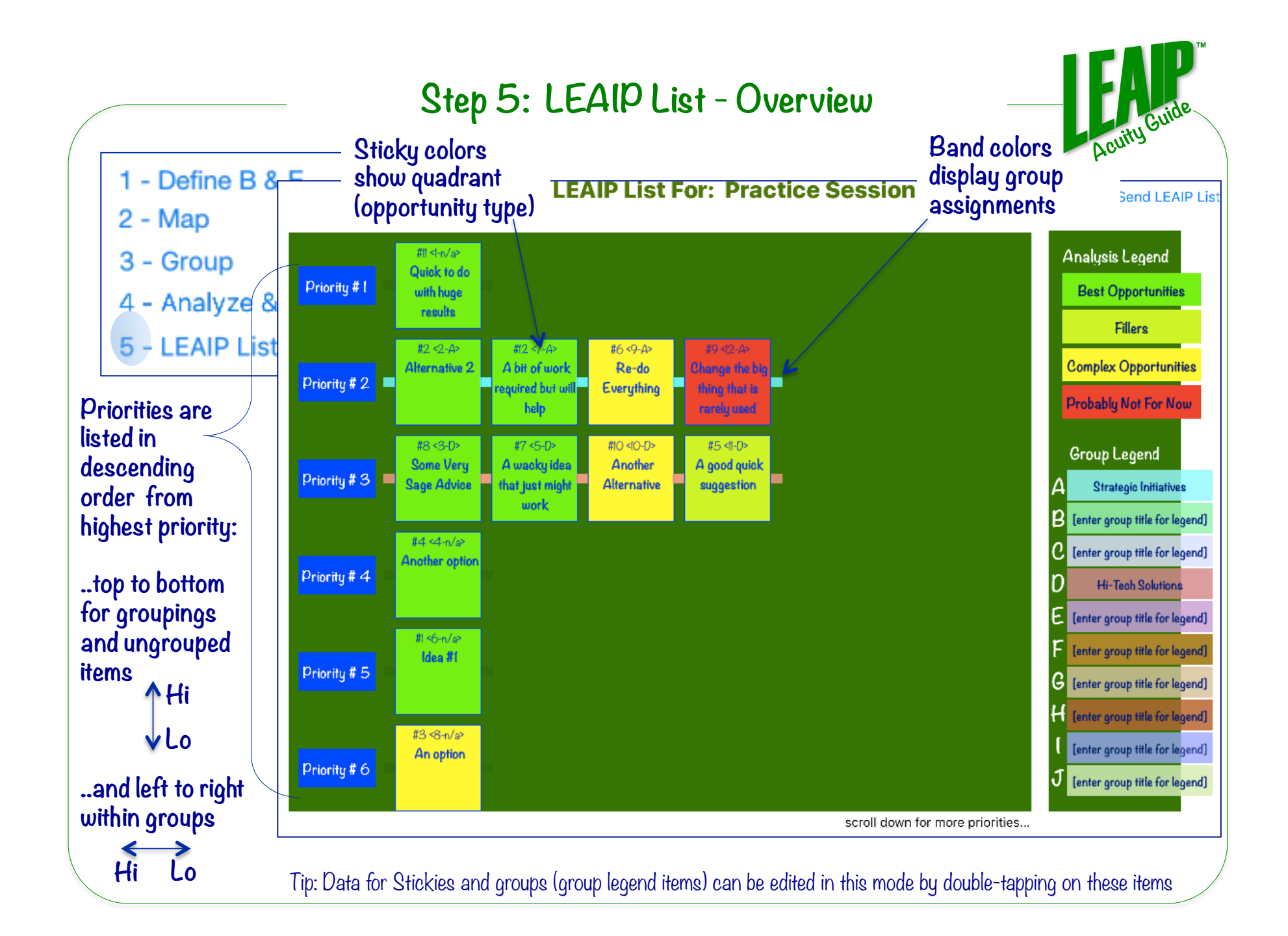

# **Step 5: LEAIP List – Using the List**

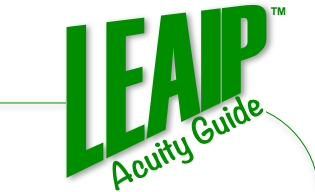

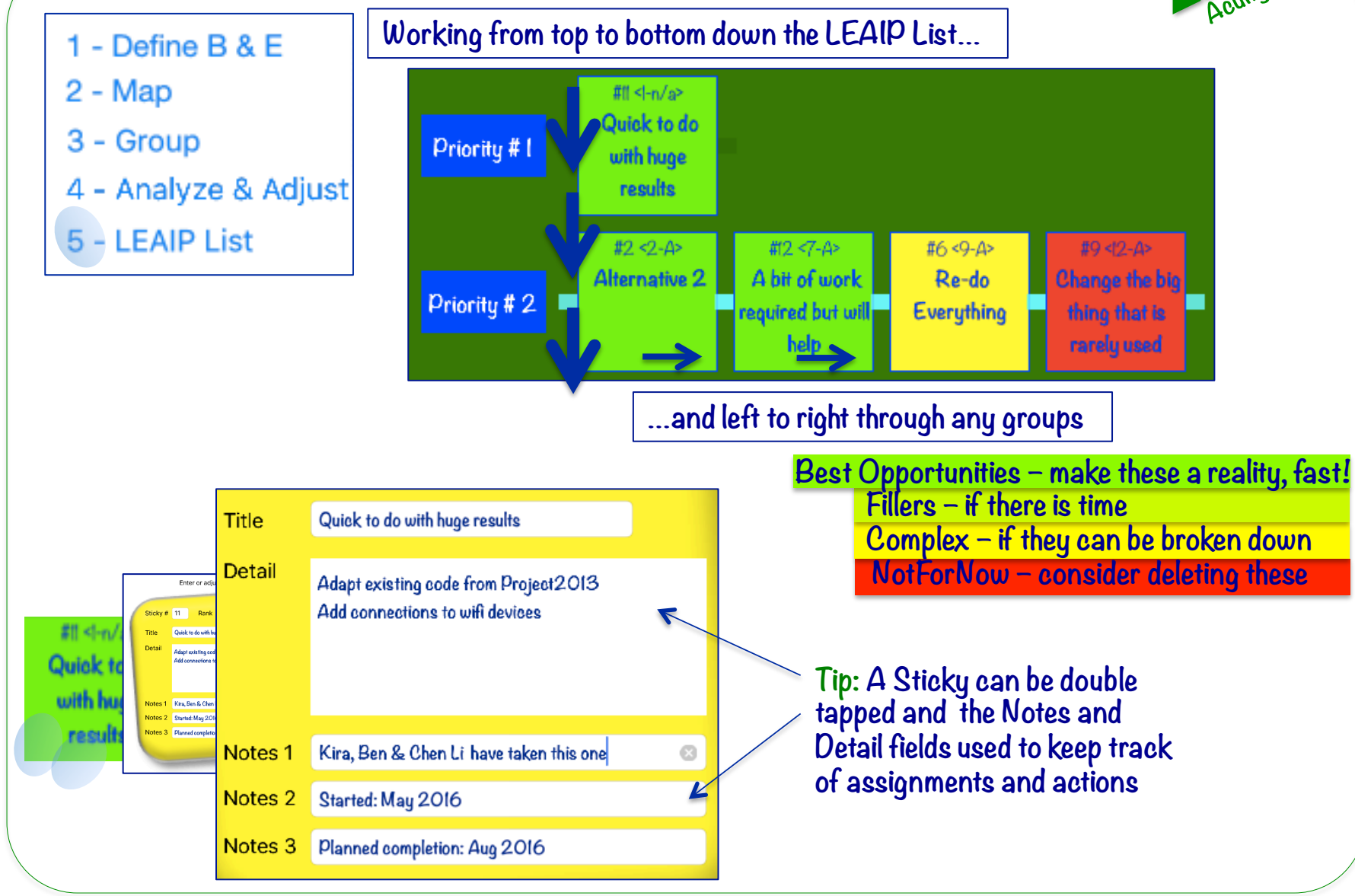

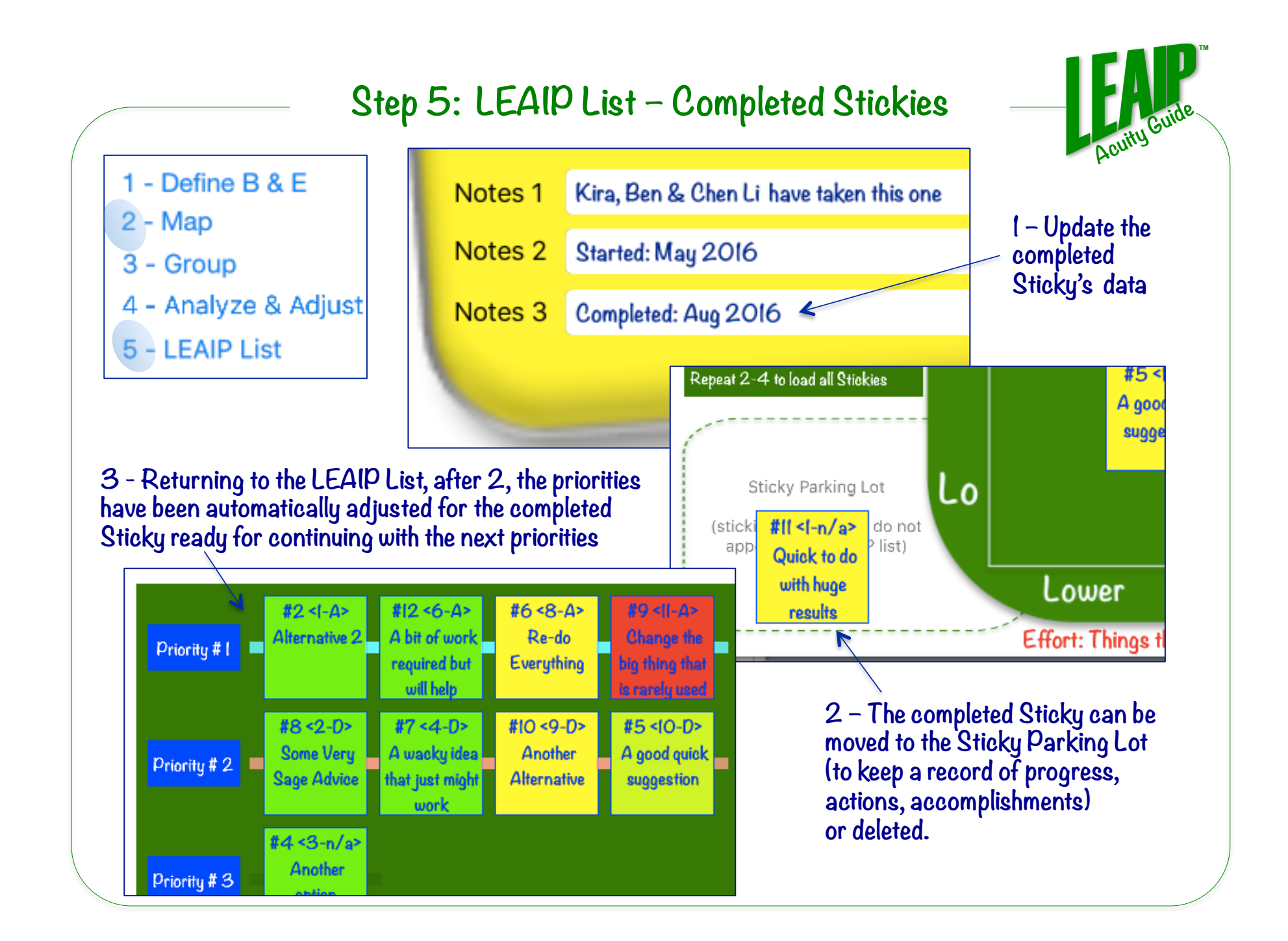

### **The Parking Lot**

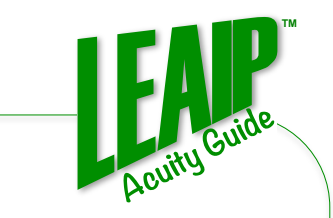

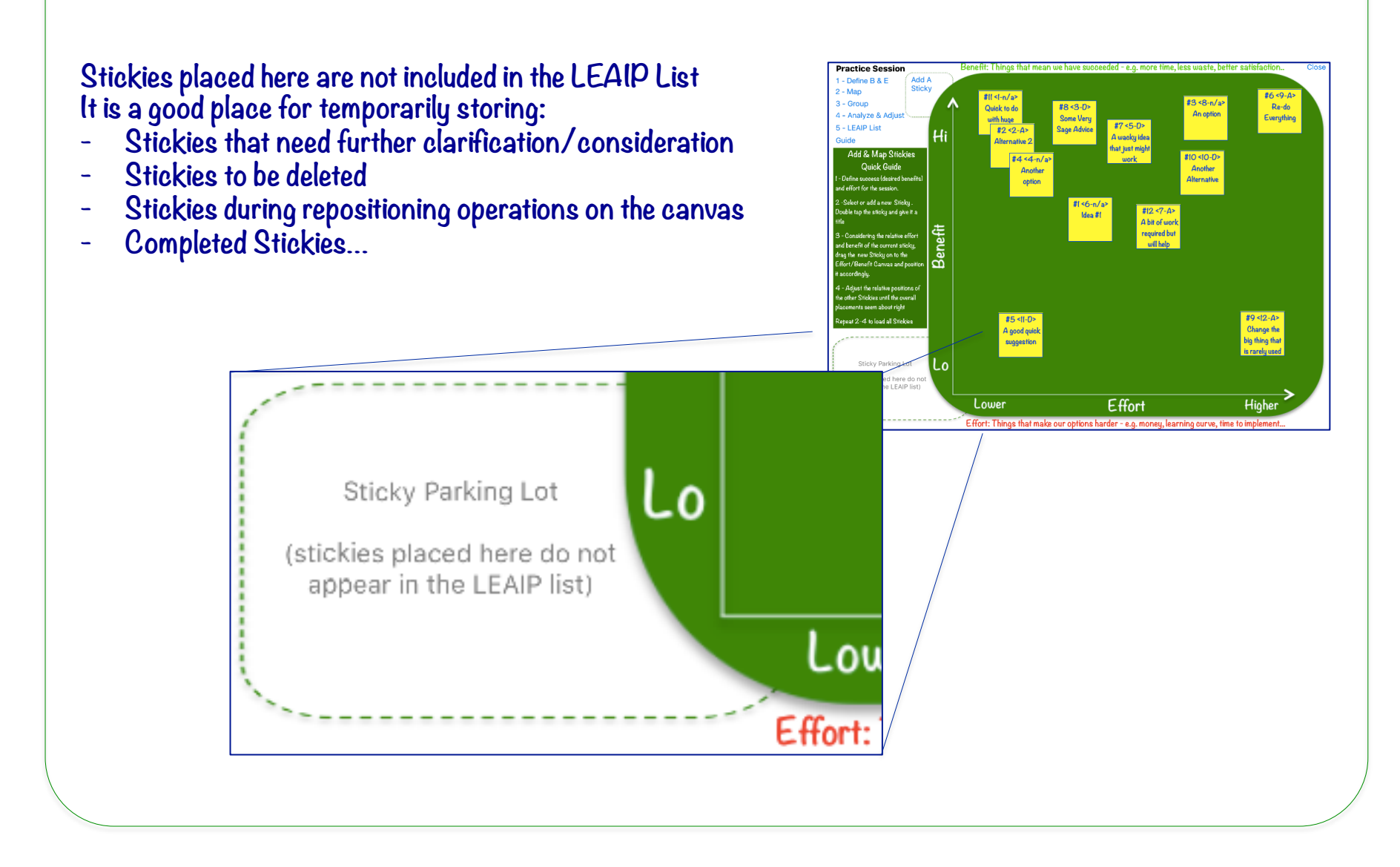

## **Navigation Guide**

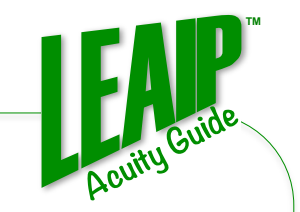

**Double Tap on a Sticky or Group label – opens data editing functions**

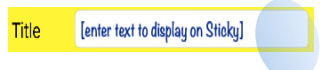

**Single Tap on a data field – to enter data or edit in data field**

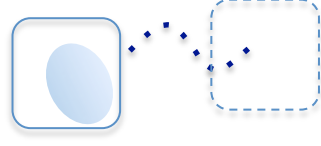

**Touch and Drag – moves a Sticky**

**Tapping on any index item – recalculates rankings and adjusts overlapping Stickies**

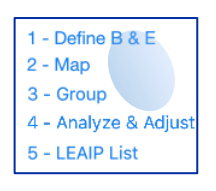

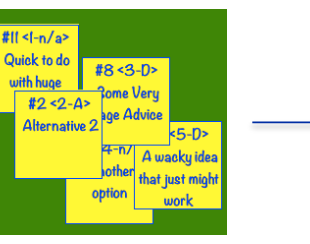

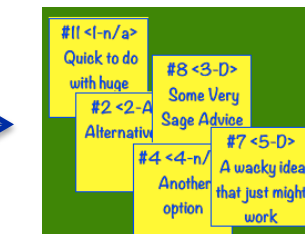

**Touching a Sticky - brings the Sticky to the front of the other Stickies**

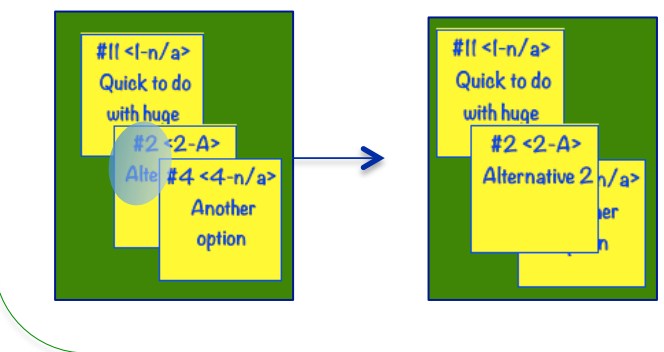

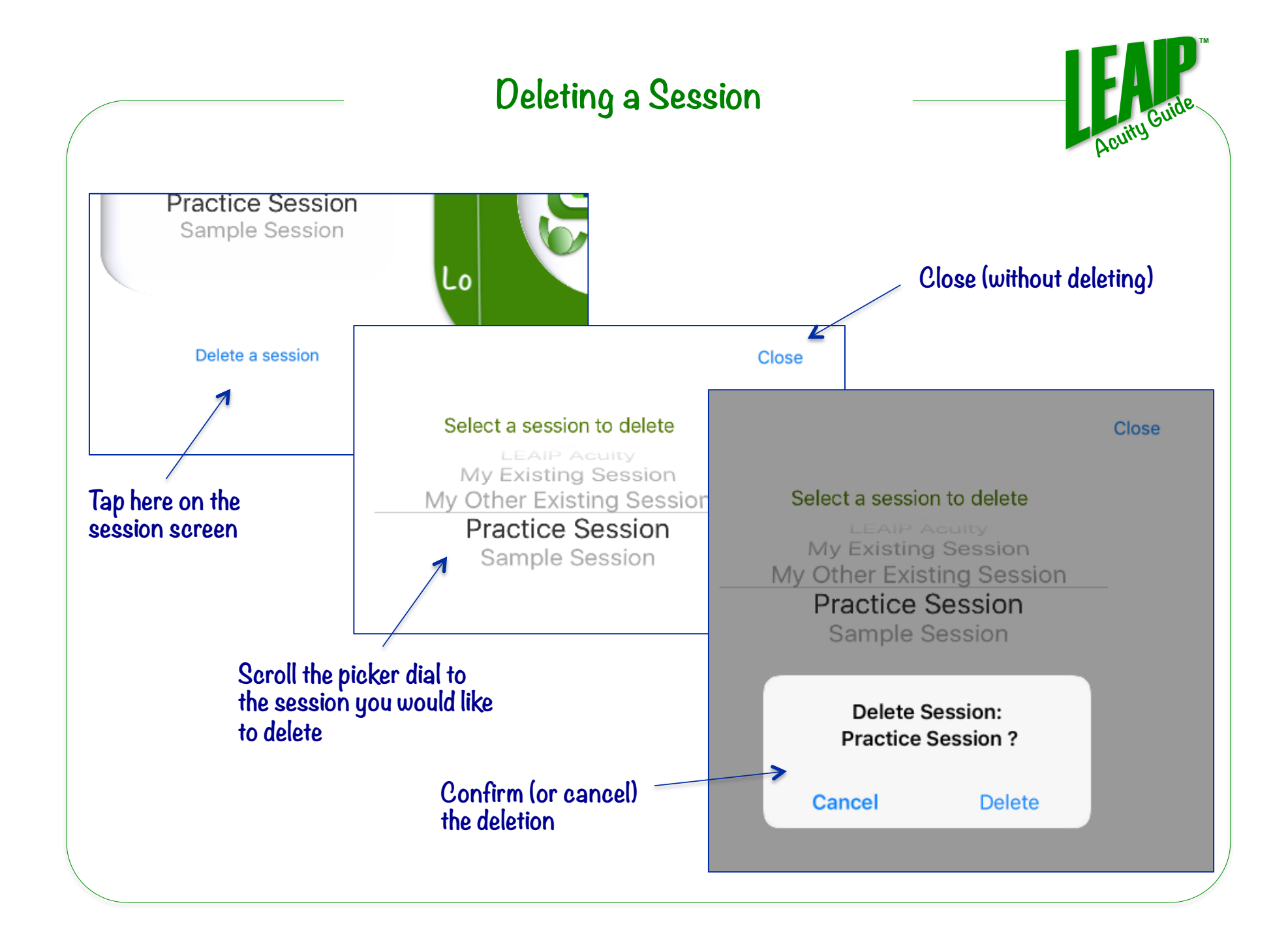

## **Why LEAIP Acuity is such a Powerful Tool**

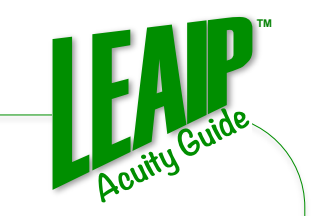

#### **The LEAIP Compounding Effect**

**Rapid high-impact advances free up more time/energy/resources for making even further advances. This has a similar amplifying impact on advancement as compounding interest early is well proven to do in finance. We call this the LEAIP compounding effect.**

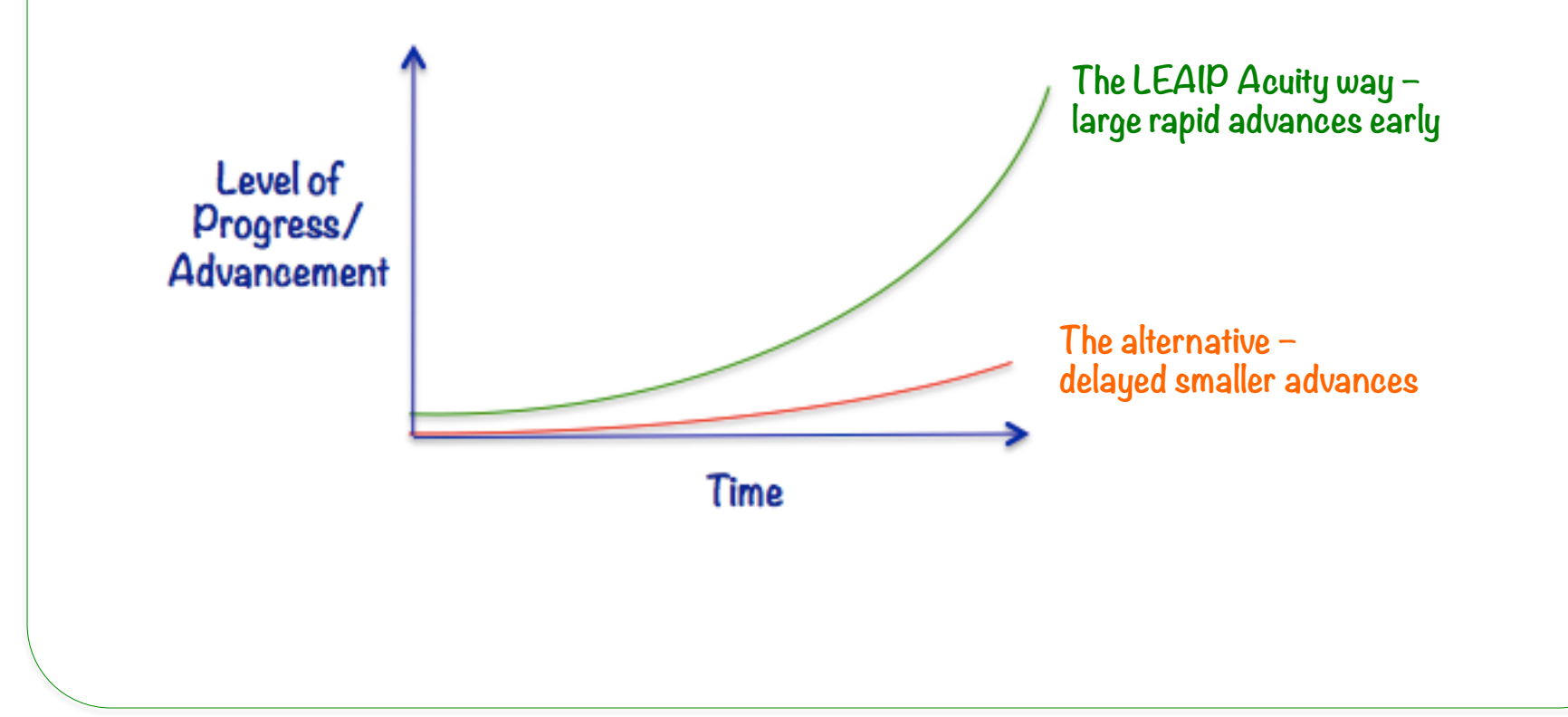